View 5.0 View Manager 5.0 View Composer 2.7

This document supports the version of each product listed and supports all subsequent versions until the document is replaced by a new edition. To check for more recent editions of this document, see [http://www.vmware.com/support/pubs.](http://www.vmware.com/support/pubs)

EN-000575-00

## **vm**ware<sup>®</sup>

You can find the most up-to-date technical documentation on the VMware Web site at:

<http://www.vmware.com/support/>

The VMware Web site also provides the latest product updates.

If you have comments about this documentation, submit your feedback to:

[docfeedback@vmware.com](mailto:docfeedback@vmware.com)

Copyright  $^\circ$  2011 VMware, Inc. All rights reserved. This product is protected by U.S. and international copyright and intellectual property laws. VMware products are covered by one or more patents listed at <http://www.vmware.com/go/patents>. VMware is a registered trademark or trademark of VMware, Inc. in the United States and/or other jurisdictions. All other marks and names mentioned herein may be trademarks of their respective companies.

**VMware, Inc.** 3401 Hillview Ave. Palo Alto, CA 94304 www.vmware.com

## **Contents**

[VMware View Security 5](#page-4-0)

[VMware View Security Reference 7](#page-6-0) V[Mware View Accounts 8](#page-7-0) V[Mware View Security Settings 9](#page-8-0) V[Mware View Resources 17](#page-16-0) V[Mware View Log Files 17](#page-16-0) V[Mware View TCP and UDP Ports 19](#page-18-0) Ser[vices on a View Connection Server Host 23](#page-22-0) Ser[vices on a Security Server 24](#page-23-0) Ser[vices on a View Transfer Server Host 24](#page-23-0)

[Index 25](#page-24-0)

<span id="page-4-0"></span>*VMware View Security* provides a concise reference to the security features of VMware View™.

- Required system and database login accounts.
- Configuration options and settings that have security implications.
- n Resources that must be protected, such as security-relevant configuration files and passwords, and the recommended access controls for secure operation.
- Location of log files and their purpose.
- External interfaces, ports, and services that must be open or enabled for the correct operation of VMware View.

## **Intended Audience**

This information is intended for IT decision makers, architects, administrators, and others who must familiarize themselves with the security components of VMware View. This reference guide should be used in conjunction with the *VMware View Hardening Guide* and other VMware View documentation.

## <span id="page-6-0"></span>**VMware View Security Reference**

When you are configuring a secure View environment, you can change settings and make adjustments in several areas to protect your systems.

**N** [VMware View Accounts on page 8](#page-7-0)

You must set up system and database accounts to administer VMware View components.

**N** [VMware View Security Settings on page 9](#page-8-0)

VMware View includes several settings that you can use to adjust the security of the configuration. You can access the settings by using View Administrator, by editing group profiles, or by using the ADSI Edit utility, as appropriate.

**N** [VMware View Resources on page 17](#page-16-0)

VMware View includes several configuration files and similar resources that must be protected.

■ [VMware View Log Files on page 17](#page-16-0)

VMware View software creates log files that record the installation and operation of its components.

[VMware View TCP and UDP Ports on page 19](#page-18-0)

View uses TCP and UDP ports for network access between its components. You might have to reconfigure a firewall to allow access on the appropriate ports.

[Services on a View Connection Server Host on page 23](#page-22-0)

The operation of View Manager depends on several services that run on a View Connection Server host. If you want to adjust the operation of these services, you must first familiarize yourself with them.

**E** [Services on a Security Server on page 24](#page-23-0)

The operation of View Manager depends on several services that run on a security server. If you want to adjust the operation of these services, you must first familiarize yourself with them.

**EXECUTE:** [Services on a View Transfer Server Host on page 24](#page-23-0)

Transfer operations for local desktops depend on services that run on a View Transfer Server host. If you want to adjust the operation of these services, you must first familiarize yourself with them.

## <span id="page-7-0"></span>**VMware View Accounts**

You must set up system and database accounts to administer VMware View components.

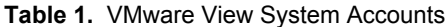

| <b>VMware View Component</b>                                        | <b>Required Accounts</b>                                                                                                    |  |  |  |
|---------------------------------------------------------------------|----------------------------------------------------------------------------------------------------|--|--|--|
| <b>View Client</b>                                                  | Configure user accounts in Active Directory for the users who have access to View<br>desktops. The user accounts must be members of the Remote Desktop Users group,<br>but the accounts do not require View administrator privileges.                                                       |  |  |  |
| View Client with Local Mode                                         | Configure user accounts in Active Directory for the users who have access to View<br>desktops in local mode. The user accounts do not require View administrator<br>privileges.                                                                                                    |  |  |  |
|                                                                     | As a standard best practice for desktops, make sure that a unique password is created<br>for the local Administrator account on each View desktop that you plan to use in local<br>mode.                                                                                                    |  |  |  |
| vCenter Server                                                      | Configure a user account in Active Directory with permission to perform the<br>operations in vCenter Server that are necessary to support View Manager.                                                                                                    |  |  |  |
|                                                                     | For information about the required privileges, see the <i>VMware View Installation</i><br>document.                                                                                                    |  |  |  |
| View Composer                                                       | Create a user account in Active Directory to use with View Composer. View Composer<br>requires this account to join linked-clone desktops to your Active Directory domain.                                                                                                    |  |  |  |
|                                                                     | The user account should not be a View administrative account. Give the account the<br>minimum privileges that it requires to create and remove computer objects in a<br>specified Active Directory container. For example, the account does not require<br>domain administrator privileges. |  |  |  |
|                                                                     | For information about the required privileges, see the <i>VMware View Installation</i><br>document.                                                                                                    |  |  |  |
| View Connection Server, Security<br>Server, or View Transfer Server | Initially, all users who are members of the local Administrators group<br>(BUILTIN\Administrators) on the View Connection Server computer are allowed to<br>log in to View Administrator.                                                                                                   |  |  |  |
|                                                                     | In View Administrator, you can use View Configuration > Administrators to change<br>the list of View administrators.                                                                                                    |  |  |  |
|                                                                     | See the <i>VMware View Administration</i> document for information about the privileges<br>that are required.                                                                                                    |  |  |  |

**Table 2.** VMware View Database Accounts

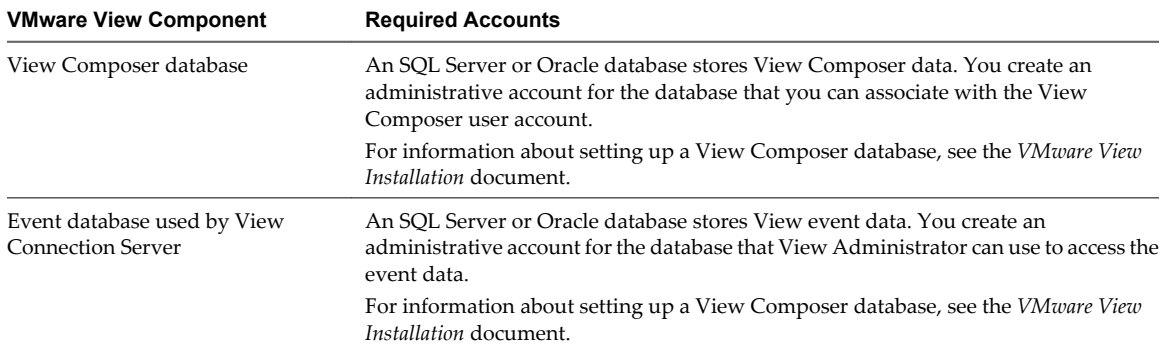

To reduce the risk of security vulnerabilities, take the following actions:

- n Configure View databases on servers that are separate from other database servers that your organization uses.
- Do not allow a single user account to access multiple databases.
- Configure separate accounts for access to the View Composer and event databases.

## <span id="page-8-0"></span>**VMware View Security Settings**

VMware View includes several settings that you can use to adjust the security of the configuration. You can access the settings by using View Administrator, by editing group profiles, or by using the ADSI Edit utility, as appropriate.

### **Security-Related Global Settings in View Administrator**

Security-related global settings for client sessions and connections are accessible under **View Configuration > Global Settings** in View Administrator.

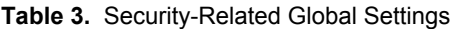

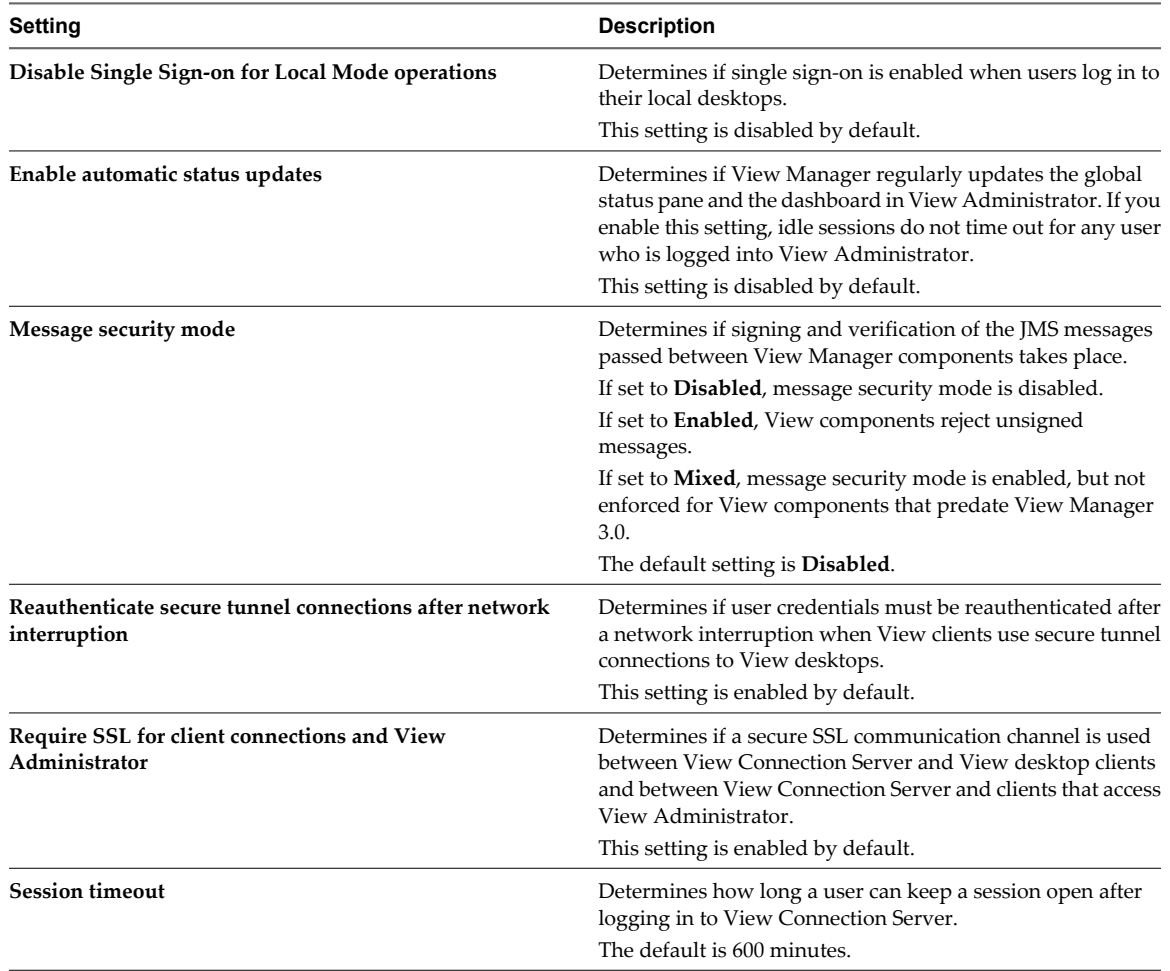

For more information about these settings and their security implications, see the *VMware View Administration* document.

#### **Security-Related Server Settings in View Administrator**

Security-related server settings are accessible under **View Configuration > Servers** in View Administrator.

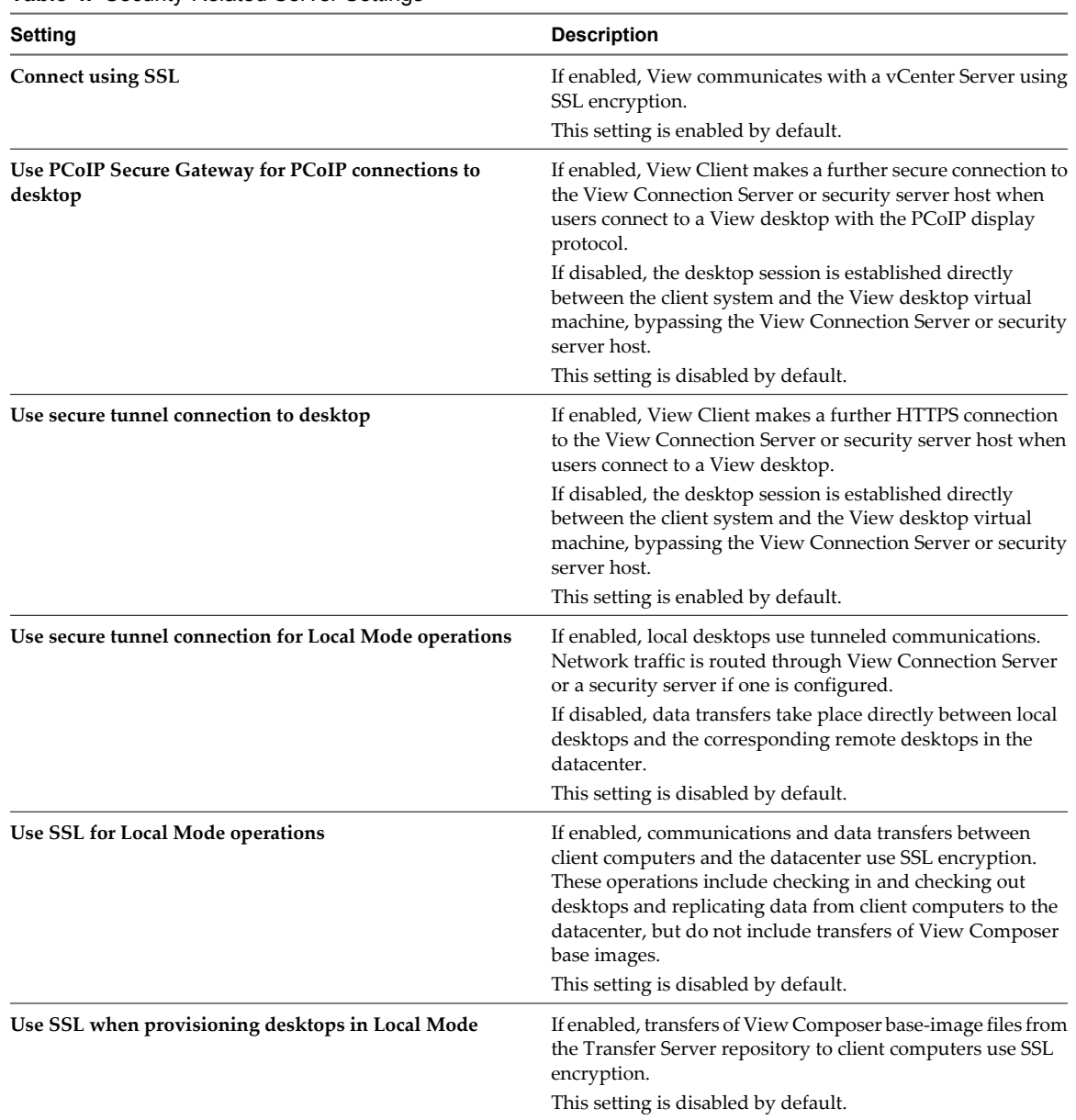

#### **Table 4.** Security-Related Server Settings

For more information about these settings and their security implications, see the *VMware View Administration* document.

## **Security-Related Settings in the View Agent Configuration Template**

Security-related settings are provided in the ADM template file for View Agent (vdm\_agent.adm). Unless noted otherwise, the settings include only a Computer Configuration setting.

Security Settings are stored in the registry on the guest machine under HKLM\Software\Policies\VMware, Inc.\VMware VDM\Agent\Configuration.

| Setting                    | <b>Registry Value</b><br><b>Name</b> | <b>Description</b>                                                                                                    |  |  |
|----------------------------|--------------------------------------|----------------------------------------------------------------------------------------------------|--|--|
| AllowDirectRDP             | AllowDirectRDP                       | Determines whether non-View clients can connect directly<br>to View desktops with RDP. When this setting is disabled,<br>View Agent permits only View-managed connections<br>through View Client.                                                                                                    |  |  |
|                            |                                      | <b>IMPORTANT</b> For View to operate correctly, the Windows<br>Terminal Services service must be running on the guest<br>operating system of each desktop. You can use this setting<br>to prevent users from making direct RDP connections to<br>their desktops.                                                                               |  |  |
|                            |                                      | This setting is enabled by default.                                                                                                    |  |  |
| AllowSingleSignon          | AllowSingleSigno<br>n                | Determines whether single sign-on (SSO) is used to<br>connect users to View desktops. When this setting is<br>enabled, users are required to enter only their credentials<br>when connecting with View Client. When it is disabled,<br>users must reauthenticate when the remote connection is<br>made.<br>This setting is enabled by default. |  |  |
| CommandsToRunOnConnect     | CommandsToRunOnC<br>onnect           | Specifies a list of commands or command scripts to be run<br>when a session is connected for the first time.<br>No list is specified by default.                                                                                                    |  |  |
| CommandsToRunOnReconnect   | CommandsToRunOnR<br>econnect         | Specifies a list of commands or command scripts to be run<br>when a session is reconnected after a disconnect.<br>No list is specified by default.                                                                                                    |  |  |
| ConnectionTicketTimeout    | VdmConnectionTic<br>ketTimeout       | Specifies the amount of time in seconds that the View<br>connection ticket is valid.<br>If this setting is not configured, the default time out period<br>is 120 seconds.                                                                                                    |  |  |
| CredentialFilterExceptions | CredentialFilter<br>Exceptions       | Specifies the executable files that are not allowed to load<br>the agent CredentialFilter. Filenames must not include a<br>path or suffix. Use a semicolon to separate multiple<br>filenames.<br>No list is specified by default.                                                                                                    |  |  |

**Table 5.** Security-Related Settings in the View Agent Configuration Template

For more information about these settings and their security implications, see the *VMware View Administration* document.

### **Security Settings in the View Client Configuration Template**

Security-related settings are provided in the ADM template file for View Client (vdm\_client.adm). Except where noted, the settings include only a Computer Configuration setting. If a User Configuration setting is available and you define a value for it, it overrides the equivalent Computer Configuration setting.

Security Settings are stored in the registry on the host machine under HKLM\Software\Policies\VMware, Inc.\VMware VDM\Client\Security.

| Setting                        | <b>Registry Value Name</b>      | <b>Description</b>                                                                                                    |
|--------------------------------|---------------------------------|----------------------------------------------------------------------------------------------------|
| Allow command line credentials | AllowCmdLineCreden<br>tials     | Determines whether user credentials can be provided<br>with View Client command line options. If this setting is<br>enabled, the smartCardPIN and password options are<br>not available when users run View Client from the<br>command line.<br>This setting is enabled by default.                                       |
| Brokers Trusted For Delegation | BrokersTrustedForD<br>elegation | Specifies the View Connection Server instances that<br>accept the user identity and credential information that<br>is passed when a user selects the Log in as current user<br>check box. If you do not specify any View Connection<br>Server instances, all View Connection Server instances<br>accept this information. |
|                                |                                 | To add a View Connection Server instance, use one of the<br>following formats:                                                                                                    |
|                                |                                 | domain\system\$                                                                                                    |
|                                |                                 | system\$@domain.com                                                                                                    |
|                                |                                 | The Service Principal Name (SPN) of the View<br>Connection Server service.                                                                                                    |

**Table 6.** Security Settings in the View Client Configuration Template

**Table 6.** Security Settings in the View Client Configuration Template (Continued)

| Setting                       | <b>Registry Value Name</b> | <b>Description</b>                                                                                                    |  |
|-------------------------------|----------------------------|----------------------------------------------------------------------------------------------------|--|
| Certificate verification mode | CertCheckMode              | Configures the level of certificate checking that is<br>performed by View Client. You can select one of these<br>modes:                                                                                                    |  |
|                               |                            | No Security. View does not perform certificate<br>ш<br>checking.                                                                                                    |  |
|                               |                            | Warn But Allow. When the following server<br>certificate issues occur, a warning is displayed, but<br>the user can continue to connect to View Connection<br>Server:                                                                                               |  |
|                               |                            | п<br>A self-signed certificate is provided by View. In<br>this case, it is acceptable if the certificate name<br>does not match the View Connection Server<br>name provided by the user in View Client.                                                            |  |
|                               |                            | п<br>A verifiable certificate that was configured in<br>your deployment has expired or is not yet valid.                                                                                                    |  |
|                               |                            | If any other certificate error condition occurs, View<br>displays an error dialog and prevents the user from<br>connecting to View Connection Server.                                                                                                    |  |
|                               |                            | Warn But Allow is the default value.                                                                                                    |  |
|                               |                            | Full Security. If any type of certificate error<br>ш<br>occurs, the user cannot connect to View Connection<br>Server. View displays certificate errors to the user.                                                                                                |  |
|                               |                            | To allow View Client to perform any type of certificate<br>checking, you must select the <b>Require SSL for client</b><br>connections and View Administrator Global Setting in<br>View Administrator.                                                              |  |
|                               |                            | When this group policy setting is configured, users can<br>view the selected certificate verification mode in View<br>Client but cannot configure the setting. The SSL<br>configuration dialog box informs users that the<br>administrator has locked the setting. |  |
|                               |                            | When this setting is not configured or disabled, View<br>Client users can configure SSL and select a certificate<br>verification mode.                                                                                                    |  |
|                               |                            | For Windows clients, if you do not want to configure this<br>setting as a group policy, you can also enable certificate<br>verification by adding the CertCheckMode value name                                                                                     |  |
|                               |                            | to the following registry key on the client computer:<br>HKEY_LOCAL_MACHINE\Software\VMware,<br>Inc.\VMware VDM\Client\Security                                                                                                    |  |
|                               |                            | Use the following values in the registry key:                                                                                                    |  |
|                               |                            | O implements No Security.                                                                                                    |  |
|                               |                            | 1 implements Warn But Allow.                                                                                                    |  |
|                               |                            | 2 implements Full Security.                                                                                                    |  |
|                               |                            | If you configure both the group policy setting and the<br>CertCheckMode setting in the registry key, the group<br>policy setting takes precedence over the registry key<br>value.                                                                                  |  |

| Setting                                                     | <b>Registry Value Name</b>     | <b>Description</b>                                                                                                    |
|-------------------------------------------------------------|--------------------------------|----------------------------------------------------------------------------------------------------|
| Default value of the 'Log in as<br>current user' checkbox   | LogInAsCurrentUse              | Specifies the default value of the Log in as current user<br>check box on the View Client connection dialog box.<br>This setting overrides the default value specified during                                                                                                    |
|                                                             |                                | View Client installation.<br>If a user runs View Client from the command line and<br>specifies the logInAsCurrentUser option, that value<br>overrides this setting.                                                                                                    |
|                                                             |                                | When the Log in as current user check box is selected,<br>the identity and credential information that the user<br>provided when logging in to the client system is passed<br>to the View Connection Server instance and ultimately<br>to the View desktop. When the check box is deselected,<br>users must provide identity and credential information<br>multiple times before they can access a View desktop.<br>A User Configuration setting is available in addition to<br>the Computer Configuration setting.<br>These settings are disabled by default. |
| Display option to Log in as<br>current user                 | LogInAsCurrentUser<br>_Display | Determines whether the Log in as current user check box<br>is visible on the View Client connection dialog box.<br>When the check box is visible, users can select or deselect<br>it and override its default value. When the check box is<br>hidden, users cannot override its default value from the<br>View Client connection dialog box.<br>You can specify the default value for the <b>Log in as current</b><br>user check box by using the policy setting Default<br>value of the 'Log in as current user'<br>checkbox.                                 |
|                                                             |                                | A User Configuration setting is available in addition to<br>the Computer Configuration setting.                                                                                                    |
| Enable jump list integration                                | EnableJumplist                 | These settings are enabled by default.<br>Determines whether a jump list appears in the View<br>Client icon on the taskbar of Windows 7 and later<br>systems. The jump list lets users connect to recent View<br>Connection Server instances and View desktops.<br>If View Client is shared, you might not want users to see                                                                                                    |
|                                                             |                                | the names of recent desktops. You can disable the jump<br>list by disabling this setting.<br>This setting is enabled by default.                                                                                                    |
| Enable Single Sign–On for<br>smart card authentication      | EnableSmartCardSSO             | Determines whether single sign-on is enabled for smart<br>card authentication. When single sign-on is enabled,<br>View Client stores the encrypted smart card PIN in<br>temporary memory before submitting it to View<br>Connection Server. When single sign-on is disabled,<br>View Client does not display a custom PIN dialog.<br>This setting is disabled by default.                                                                                                    |
| Ignore bad SSL certificate<br>date received from the server | IgnoreCertDateInva<br>lid      | Determines whether errors that are associated with<br>invalid server certificate dates are ignored. These errors<br>occur when a server sends a certificate with a date that<br>has passed.<br>This setting is enabled by default.                                                                                                    |
|                                                             |                                | This setting applies to View 4.6 and earlier releases only.                                                                                                    |

**Table 6.** Security Settings in the View Client Configuration Template (Continued)

| Setting                                                              | <b>Registry Value Name</b> | <b>Description</b>                                                                                                    |  |  |
|----------------------------------------------------------------------|----------------------------|----------------------------------------------------------------------------------------------------|--|--|
| Ignore certificate revocation<br>problems                            | IgnoreRevocation           | Determines whether errors that are associated with a<br>revoked server certificate are ignored. These errors occur<br>when the server sends a certificate that has been revoked<br>and when the client cannot verify a certificate's<br>revocation status.                                                                              |  |  |
|                                                                      |                            | This setting is disabled by default.                                                                                                    |  |  |
|                                                                      |                            | This setting applies to View 4.6 and earlier releases only.                                                                                                    |  |  |
| Ignore incorrect SSL<br>certificate common name (host<br>name field) | IgnoreCertCnInvali<br>d    | Determines whether errors that are associated with<br>incorrect server certificate common names are ignored.<br>These errors occur when the common name on the<br>certificate does not match the hostname of the server that<br>sends it.                                                                                               |  |  |
|                                                                      |                            | This setting is disabled by default.                                                                                                    |  |  |
|                                                                      |                            | This setting applies to View 4.6 and earlier releases only.                                                                                                    |  |  |
| Ignore incorrect usage<br>problems                                   | IgnoreWrongUsage           | Determines whether errors that are associated with<br>incorrect usage of a server certificate are ignored. These<br>errors occur when the server sends a certificate that is<br>intended for a purpose other than verifying the identity<br>of the sender and encrypting server communications.<br>This setting is disabled by default. |  |  |
|                                                                      |                            | This setting applies to View 4.6 and earlier releases only.                                                                                                    |  |  |
| Ignore unknown certificate<br>authority problems                     | IgnoreUnknownCa            | Determines whether errors that are associated with an<br>unknown Certificate Authority (CA) on the server<br>certificate are ignored. These errors occur when the<br>server sends a certificate that is signed by an untrusted<br>third-party CA.                                                                                       |  |  |
|                                                                      |                            | This setting is disabled by default.                                                                                                    |  |  |
|                                                                      |                            | This setting applies to View 4.6 and earlier releases only.                                                                                                    |  |  |
|                                                                      |                            |                                                                                                    |  |  |

**Table 6.** Security Settings in the View Client Configuration Template (Continued)

For more information about these settings and their security implications, see the *VMware View Administration* document.

### **Security-Related Settings in the Scripting Definitions Section of the View Client Configuration Template**

Security-related settings are provided in the Scripting Definitions section of the ADM template file for View Client (vdm\_client.adm). Unless noted otherwise, the settings include both a Computer Configuration setting and a User Configuration setting. If you define a User Configuration setting, it overrides the equivalent Computer Configuration setting.

Settings for Scripting Definitions are stored in the registry on the host machine under HKLM\Software\Policies\VMware, Inc.\VMware VDM\Client.

| Setting                                                                                  | <b>Registry Value Name</b> | <b>Description</b>                                                                                                    |  |
|------------------------------------------------------------------------------------------|----------------------------|----------------------------------------------------------------------------------------------------|--|
| Connect all USB devices to the<br>desktop on launch                                      | connectUSBOnStartu<br>р    | Determines whether all of the available USB devices on<br>the client system are connected to the desktop when the<br>desktop is launched.<br>This setting is disabled by default. |  |
| Connect all USB devices to the connectUSBOnInsert<br>desktop when they are plugged<br>in |                            | Determines whether USB devices are connected to the<br>desktop when they are plugged in to the client system.<br>This setting is disabled by default.                             |  |
| Logon Password                                                                           | Password                   | Specifies the password that View Client uses during<br>login. The password is stored in plain text by Active<br>Directory.<br>This setting is undefined by default.               |  |

**Table 7.** Security-Related Settings in the Scripting Definitions Section

For more information about these settings and their security implications, see the *VMware View Administration* document.

#### **Security-Related Settings in View LDAP**

Security-related settings are provided in View LDAP under the object path

cn=common,ou=global,ou=properties,dc=vdi,dc=vmware,dc=int. You can use the ADSI Edit utility to change the value of these settings on a View Connection Server instance. The change propagates automatically to all other View Connection Server instances in a group.

| Name-value pair                                  | <b>Attribute</b>             | <b>Description</b>                                                                                                    |  |  |
|--------------------------------------------------|------------------------------|----------------------------------------------------------------------------------------------------|--|--|
| $CS-$<br>allowunencryptedstartsessi<br><b>on</b> | pae-NameValuePair            | Allows static key protection to be used for single-sign on to<br>desktops that are not in a trusted domain where Security<br>Support Provider Interface (SSPI) negotiation is supported.<br>Static key protection is known to be relatively insecure<br>compared to SSPI. |  |  |
|                                                  |                              | If set to 0, static key protection is not allowed. This setting is<br>suitable if all the desktops are in trusted domains. If SSPI<br>negotiation fails, the session does not start.                                                                                      |  |  |
|                                                  |                              | If set to 1, static key protection can be used if SSPI negotiation<br>fails. This setting is suitable if some desktops are not in trusted<br>domains.                                                                                                    |  |  |
|                                                  |                              | The default setting is 1.                                                                                                    |  |  |
|                                                  | pae-OVDIKeyCipher            | Specifies the encryption key cipher that View Connection<br>Server uses to encrypt the virtual disk (. vmdk) file when users<br>check in and check out a local desktop.                                                                                                   |  |  |
|                                                  |                              | You can set the encryption key cipher value to AES-128,<br>AES-192 or AES-256.                                                                                                    |  |  |
|                                                  |                              | The default value is AES-128.                                                                                                    |  |  |
|                                                  | pae-<br>SSOCredentialCacheTi | Sets the single sign-on (SSO) timeout limit in minutes after<br>which a user's SSO credentials are no longer valid.                                                                                                    |  |  |
|                                                  | meout                        | The default value is 15.                                                                                                    |  |  |
|                                                  |                              | A value of -1 means that no SSO timeout limit is set.                                                                                                    |  |  |
|                                                  |                              | A value of 0 disables SSO.                                                                                                    |  |  |

**Table 8.** Security-Related Settings in View LDAP

## <span id="page-16-0"></span>**VMware View Resources**

VMware View includes several configuration files and similar resources that must be protected.

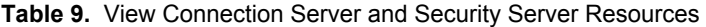

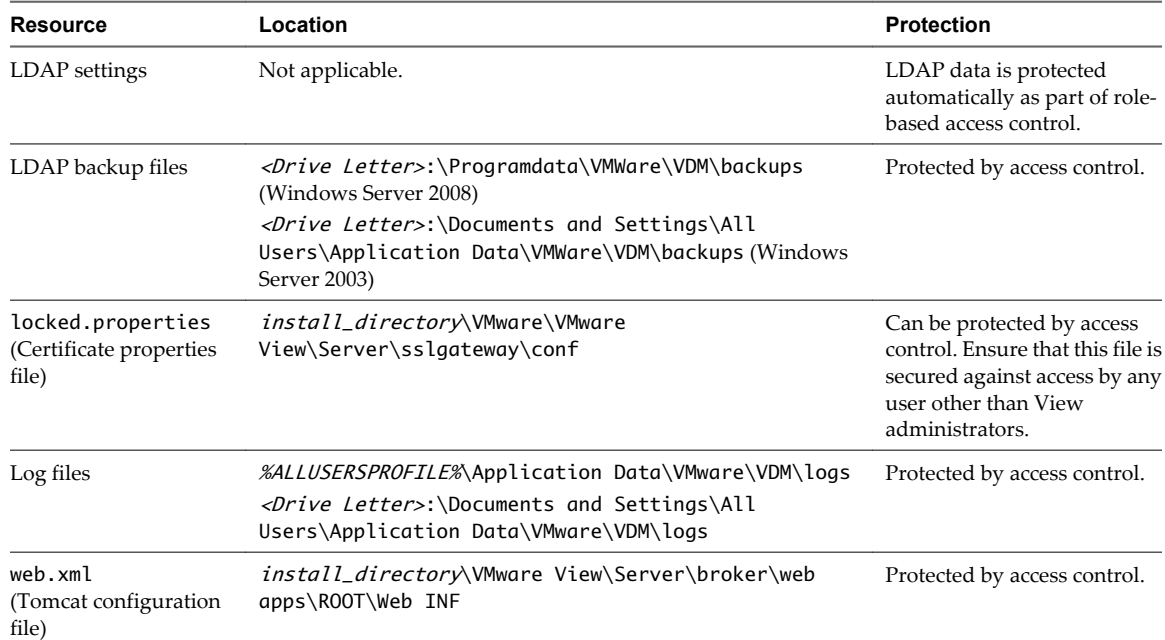

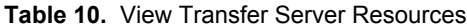

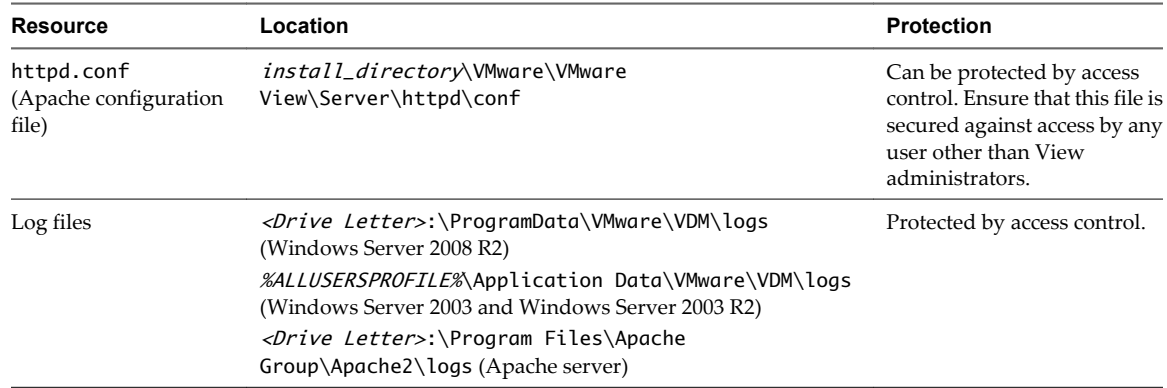

## **VMware View Log Files**

VMware View software creates log files that record the installation and operation of its components.

**NOTE** VMware View log files are intended for use by VMware Support. VMware recommends that you configure and use the event database to monitor View. For more information, see the *VMware View Installation* and *VMware View Integration* documents.

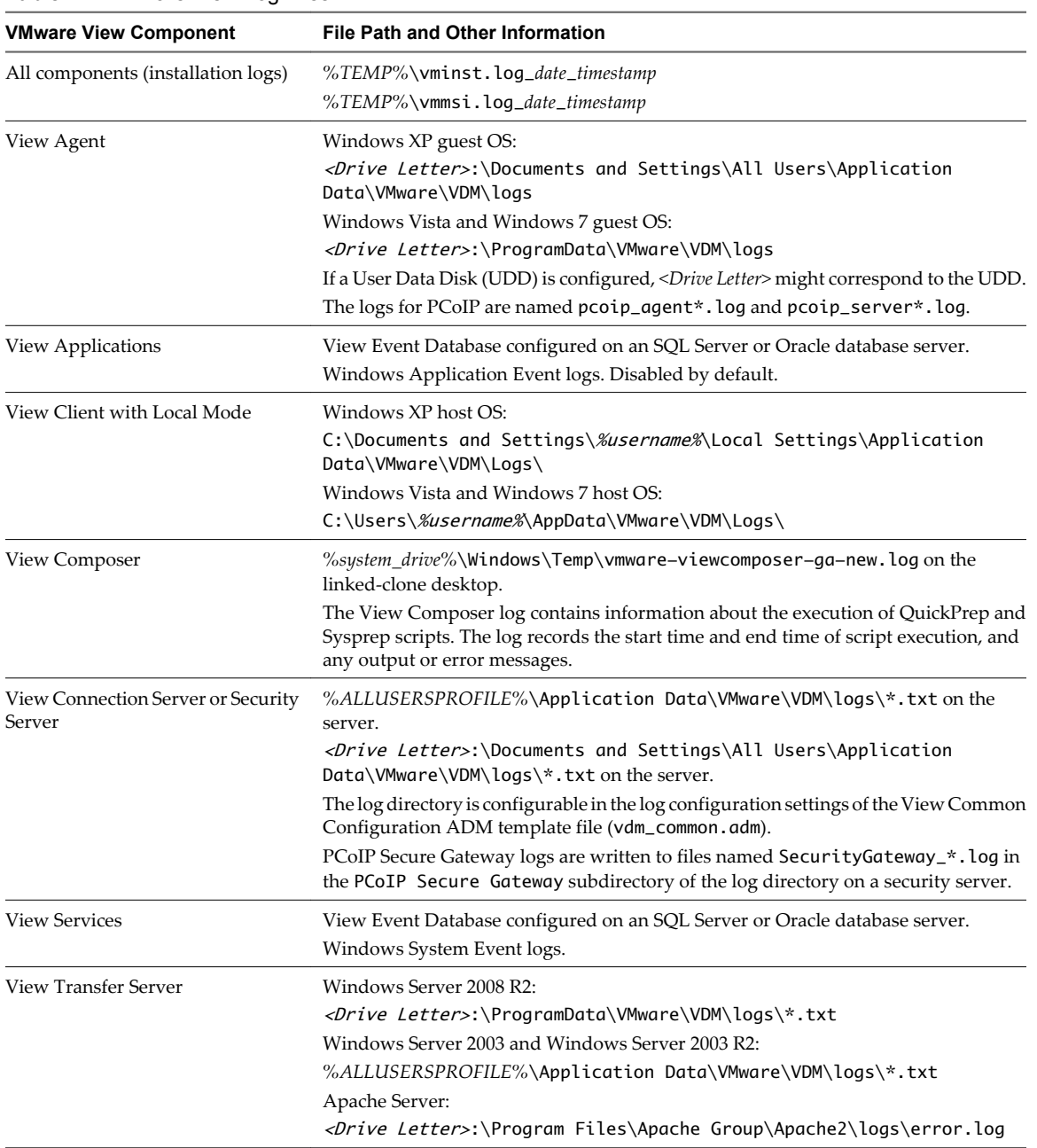

#### **Table 11.** VMware View Log Files

## <span id="page-18-0"></span>**VMware View TCP and UDP Ports**

View uses TCP and UDP ports for network access between its components. You might have to reconfigure a firewall to allow access on the appropriate ports.

| <b>Source</b>                | Port                                         | <b>Target</b>                                       | Port                                         | Protocol   | <b>Description</b>                                                           |
|------------------------------|----------------------------------------------|-----------------------------------------------------|----------------------------------------------|------------|------------------------------------------------------------------------------|
| Security server              | 4172                                         | View Agent 4.5 or earlier                           | 50002 (can be<br>changed by<br>group policy) | <b>UDP</b> | PCoIP (AES-128-GCM<br>only) if PCoIP Secure<br>Gateway is used.              |
| Security server              | 4172                                         | View Agent 4.6 or later                             | 4172                                         | <b>UDP</b> | PCoIP (AES-128-GCM<br>only) if PCoIP Secure<br>Gateway is used.              |
| Security server              | 4172                                         | View Client 4.5 or earlier                          | 50002 (cannot<br>be changed)                 | <b>UDP</b> | PCoIP (AES-128-GCM<br>only) if PCoIP Secure<br>Gateway is used.              |
| Security server              | 4172                                         | View Client 4.6 or later                            | 4172                                         | <b>UDP</b> | PCoIP (AES-128-GCM<br>only) if PCoIP Secure<br>Gateway is used.              |
| Security server              | *                                            | <b>View Connection Server</b>                       | 4001                                         | TCP        | JMS traffic.                                                                 |
| Security server              | $\ast$                                       | <b>View Connection Server</b>                       | 8009                                         | TCP        | AJP13-forwarded Web<br>traffic.                                              |
| Security server              | *                                            | View desktop                                        | 3389                                         | <b>TCP</b> | Microsoft RDP traffic to<br>View desktops.                                   |
| Security server              | $\ast$                                       | View desktop                                        | 9427                                         | <b>TCP</b> | Wyse MMR redirection.                                                        |
| Security server              | $\ast$                                       | View desktop                                        | 32111                                        | TCP        | USB redirection.                                                             |
| Security server              | *                                            | View desktop 4.5 or<br>earlier                      | 50002 (can be<br>changed by<br>group policy) | TCP        | PCoIP (HTTPS) if PCoIP<br>Secure Gateway is used.                            |
| Security server              | $\ast$                                       | View desktop 4.6 or later                           | 4172                                         | TCP        | PCoIP (HTTPS) if PCoIP<br>Secure Gateway is used.                            |
| View Agent 4.5 or<br>earlier | 50002 (can be<br>changed by<br>group policy) | View Client 4.5 or earlier                          | 50002 (cannot<br>be changed)                 | <b>UDP</b> | PCoIP (AES-128-GCM<br>or SALSA20) if PCoIP<br>Secure Gateway is not<br>used. |
| View Agent 4.5 or<br>earlier | 50002 (can be<br>changed by<br>group policy) | View Client 4.6 or later                            | 4172                                         | <b>UDP</b> | PCoIP (AES-128-GCM<br>or SALSA20) if PCoIP<br>Secure Gateway is not<br>used. |
| View Agent 4.6 or<br>later   | 4172                                         | View Client 4.5 or earlier                          | 50002 (cannot<br>be changed)                 | <b>UDP</b> | PCoIP (AES-128-GCM<br>or SALSA20) if PCoIP<br>Secure Gateway is not<br>used. |
| View Agent 4.6 or<br>later   | 4172                                         | View Client 4.6 or later                            | 4172                                         | <b>UDP</b> | PCoIP (AES-128-GCM<br>or SALSA20) if PCoIP<br>Secure Gateway is not<br>used. |
| View Agent 4.5 or<br>earlier | 50002 (can be<br>changed by<br>group policy) | <b>View Connection Server</b><br>or security server | 4172                                         | <b>UDP</b> | PCoIP (AES-128-GCM<br>only) if PCoIP Secure<br>Gateway is used.              |
| View Agent 4.6 or<br>later   | 4172                                         | <b>View Connection Server</b><br>or security server | 4172                                         | <b>UDP</b> | PCoIP (AES-128-GCM<br>only) if PCoIP Secure<br>Gateway is used.              |

**Table 12.** TCP and UDP Ports Used by View, Excluding Local Mode

| <b>Source</b>                 | Port                         | <b>Target</b>                                       | Port                                          | Protocol   | <b>Description</b>                                                                                               |
|-------------------------------|------------------------------|-----------------------------------------------------|-----------------------------------------------|------------|----------------------------------------------------------------------------------------------------|
| <b>View Client</b>            | ×.                           | <b>View Connection Server</b><br>or security server | 80                                            | TCP        | HTTP access if SSL is<br>disabled for client<br>connections.                                                     |
| <b>View Client</b>            | $\ast$                       | View Connection Server<br>or security server        | 443                                           | TCP        | HTTPS access if SSL is<br>enabled for client<br>connections.                                                     |
| <b>View Client</b>            | $\ast$                       | <b>View Connection Server</b><br>or security server | 4172                                          | TCP        | PCoIP (HTTPS) if PCoIP<br>Secure Gateway is used.                                                                |
| <b>View Client</b>            | ÷                            | View desktop                                        | 3389                                          | TCP        | Microsoft RDP traffic to<br>View desktops if direct<br>connections are used<br>instead of tunnel<br>connections. |
| <b>View Client</b>            | *                            | View desktop                                        | 9427                                          | TCP        | Wyse MMR redirection<br>if direct connections are<br>used instead of tunnel<br>connections.                      |
| <b>View Client</b>            | $\ast$                       | View desktop                                        | 32111                                         | TCP        | USB redirection if direct<br>connections are used<br>instead of tunnel<br>connections.                           |
| View Client 4.5 or<br>earlier | *                            | View Agent 4.5 or earlier                           | 50002 (can be<br>changed by<br>group policy)  | TCP        | PCoIP (HTTPS) if PCoIP<br>Secure Gateway is not<br>used.                                                         |
| View Client 4.5 or<br>earlier | 50002 (cannot<br>be changed) | View Agent 4.5 or earlier                           | 50002 (can be<br>changed by<br>group policy)  | <b>UDP</b> | PCoIP (AES-28-GCM or<br>SALSA20) if PCoIP<br>Secure Gateway is not<br>used.                                      |
| View Client 4.5 or<br>earlier | $\ast$                       | View Agent 4.6 or later                             | 4172                                          | TCP        | PCoIP (HTTPS) if PCoIP<br>Secure Gateway is not<br>used.                                                         |
| View Client 4.5 or<br>earlier | 50002 (cannot<br>be changed) | View Agent 4.6 or later                             | 4172                                          | UDP        | PCoIP (AES-28-GCM or<br>SALSA20) if PCoIP<br>Secure Gateway is not<br>used.                                      |
| View Client 4.5 or<br>earlier | 50002 (cannot<br>be changed) | <b>View Connection Server</b><br>or security server | 4172                                          | <b>UDP</b> | PCoIP (AES-128-GCM<br>only) if PCoIP Secure<br>Gateway is used.                                                  |
| View Client 4.6 or<br>later   | *                            | View Agent 4.5 or earlier                           | 50002 (can be)<br>changed by<br>group policy) | <b>TCP</b> | PCoIP (HTTPS) if PCoIP<br>Secure Gateway is not<br>used.                                                         |
| View Client 4.6 or<br>later   | 4172                         | View Agent 4.5 or earlier                           | 50002 (can be)<br>changed by<br>group policy) | UDP        | PCoIP (AES-28-GCM or<br>SALSA20) if PCoIP<br>Secure Gateway is not<br>used.                                      |
| View Client 4.6 or<br>later   | *                            | View Agent 4.6 or later                             | 4172                                          | TCP        | PCoIP (HTTPS) if PCoIP<br>Secure Gateway is not<br>used.                                                         |
| View Client 4.6 or<br>later   | 4172                         | View Agent 4.6 or later                             | 4172                                          | UDP        | PCoIP (AES-28-GCM or<br>SALSA20) if PCoIP<br>Secure Gateway is not<br>used.                                      |

**Table 12.** TCP and UDP Ports Used by View, Excluding Local Mode (Continued)

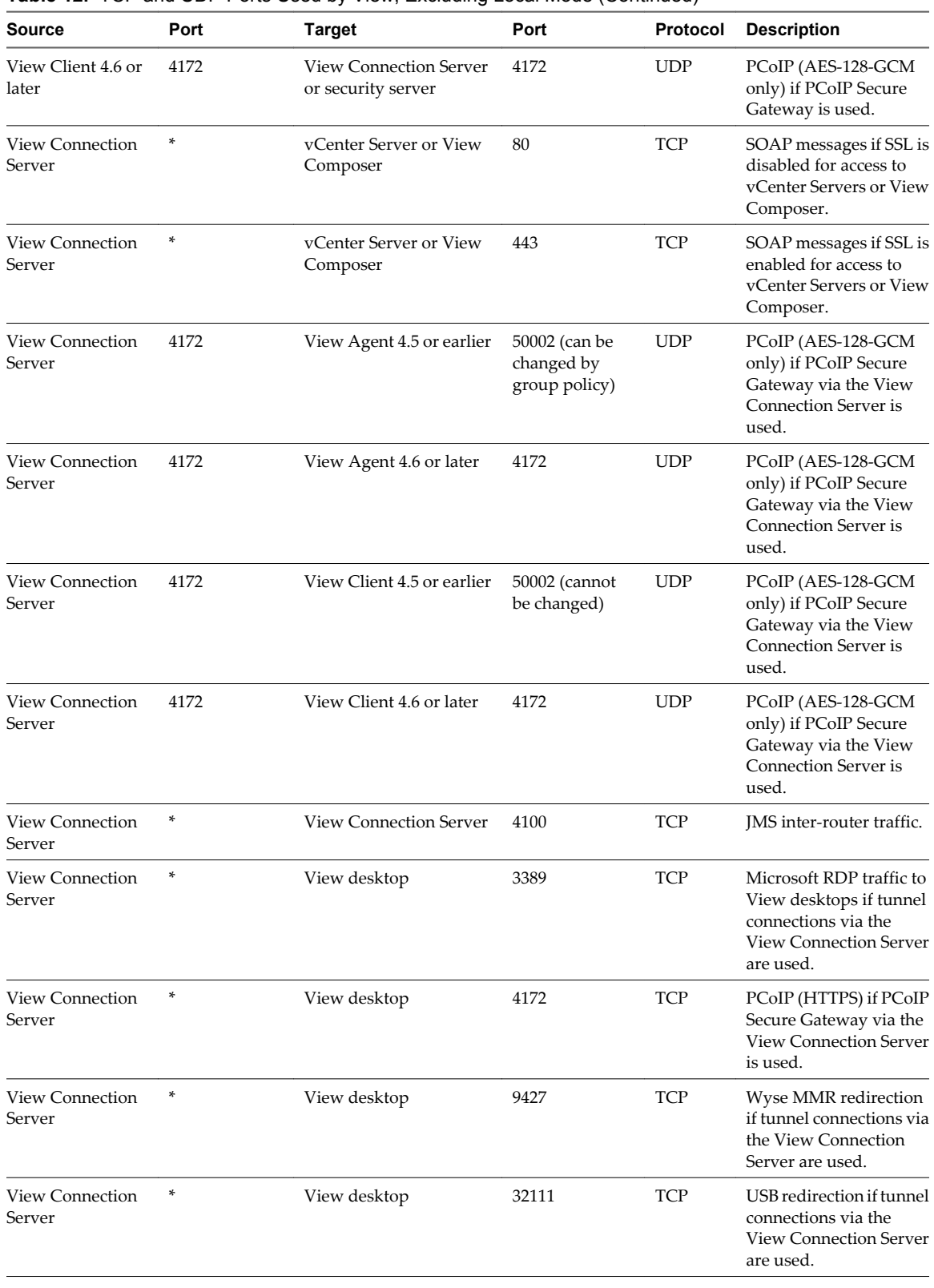

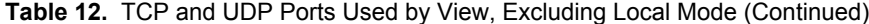

| <b>Source</b>            | Port | Target                                     | Port | Protocol   | <b>Description</b>                                                                                                    |
|--------------------------|------|--------------------------------------------|------|------------|----------------------------------------------------------------------------------------------------|
| View desktop             | *    | <b>View Connection Server</b><br>instances | 4001 | <b>TCP</b> | IMS traffic.                                                                                                    |
| View Composer<br>service | *    | ESXi host                                  | 902  | <b>TCP</b> | Used when View<br>Composer customizes<br>linked-clone disks,<br>including View<br>Composer internal disks<br>and, if they are specified,<br>persistent disks and<br>system disposable disks. |

**Table 12.** TCP and UDP Ports Used by View, Excluding Local Mode (Continued)

The Local Mode feature requires you to open an additional number of ports for its correct operation.

| <b>Source</b>                    | Port   | <b>Target</b>               | Port | Protocol   | <b>Description</b>                                                                                                    |
|----------------------------------|--------|-----------------------------|------|------------|----------------------------------------------------------------------------------------------------|
| Security server                  | ×      | <b>View Transfer Server</b> | 80   | <b>TCP</b> | View desktop download<br>and data replication if<br>tunnel connections are<br>used and SSL is disabled<br>for local mode<br>operations.                                   |
| Security server                  | ÷      | <b>View Transfer Server</b> | 443  | <b>TCP</b> | View desktop download<br>and data replication if<br>tunnel connections are<br>used and SSL is enabled<br>for local mode<br>operations.                                    |
| View Client with<br>Local Mode   | $\ast$ | <b>View Transfer Server</b> | 80   | <b>TCP</b> | View desktop download<br>and data replication if<br>direct connections are<br>used instead of tunnel<br>connections, and SSL is<br>disabled for local mode<br>operations. |
| View Client with<br>Local Mode   | $\ast$ | <b>View Transfer Server</b> | 443  | <b>TCP</b> | View desktop download<br>and data replication if<br>direct connections are<br>used instead of tunnel<br>connections, and SSL is<br>enabled for local mode<br>operations.  |
| View Connection<br>Server        | $\ast$ | ESX host                    | 902  | <b>TCP</b> | Used when checking out<br>local desktops.                                                                                                    |
| <b>View Connection</b><br>Server | *      | <b>View Transfer Server</b> | 80   | <b>TCP</b> | View desktop download<br>and data replication if<br>tunnel connections via<br>the View Connection<br>Server are used and SSL<br>is disabled for local<br>mode operations. |

**Table 13.** TCP and UDP Ports Used by Local Mode

| <b>Source</b>                    | Port | <b>Target</b>               | Port | Protocol   | <b>Description</b>                                                                                                    |
|----------------------------------|------|-----------------------------|------|------------|----------------------------------------------------------------------------------------------------|
| <b>View Connection</b><br>Server | *    | <b>View Transfer Server</b> | 443  | <b>TCP</b> | View desktop download<br>and data replication if<br>tunnel connections via<br>the View Connection<br>Server are used and SSL<br>is enabled for local mode<br>operations. |
| View Connection<br>Server        | *    | <b>View Transfer Server</b> | 4001 | <b>TCP</b> | JMS traffic to support<br>local mode.                                                                                                    |
| View Transfer<br>Server          | *    | ESX host                    | 902  | <b>TCP</b> | Publishing View<br>Composer packages for<br>local mode.                                                                                                    |

<span id="page-22-0"></span>**Table 13.** TCP and UDP Ports Used by Local Mode (Continued)

## **Services on a View Connection Server Host**

The operation of View Manager depends on several services that run on a View Connection Server host. If you want to adjust the operation of these services, you must first familiarize yourself with them.

| <b>Service Name</b>                                  | <b>Startup</b><br>Type    | <b>Description</b>                                                                                                    |  |
|------------------------------------------------------|---------------------------|----------------------------------------------------------------------------------------------------|--|
| <b>VMware View</b><br><b>Connection Server</b>       | Automatic                 | Provides connection broker services. This service must be running for the correct<br>operation of View Manager. If you start or stop this service, it also starts or stops the<br>Framework, Message Bus, Security Gateway, and Web services. This service does not<br>start or stop the VMwareVDMDS service or the VMware View Script Host service. |  |
| <b>VMware View</b><br>Framework<br>Component         | Manual                    | Provides event logging, security, and COM+ framework services for View Manager.<br>This service must be running for the correct operation of View Manager.                                                                                                    |  |
| <b>VMware View</b><br>Message Bus<br>Component       | Manual                    | Provides messaging services between View Manager components. This service must<br>be running for the correct operation of View Manager.                                                                                                    |  |
| <b>VMware View</b><br><b>PCoIP</b> Secure<br>Gateway | Manual                    | Provides PCoIP Secure Gateway services. This service must be running if clients<br>connect to View Connection Server through the PCoIP Secure Gateway.                                                                                                    |  |
| <b>VMware View</b><br>Script Host                    | Automatic<br>(if enabled) | Provides support for third-party scripts that run when you delete virtual machines.<br>This service is disabled by default. You should enable this service if you want to run<br>scripts.                                                                                                    |  |
| <b>VMware View</b><br>Security Gateway<br>Component  | Manual                    | Provides secure tunnel services for View Manager. This service must be running for<br>the correct operation of View Manager.                                                                                                    |  |
| <b>VMware View Web</b><br>Component                  | Manual                    | Provides web services for View Manager. This service must be running for the correct<br>operation of View Manager.                                                                                                    |  |
| <b>VMwareVDMDS</b>                                   | Automatic                 | Provides LDAP directory services for View Manager. This service must be running<br>for the correct operation of View Manager. This service must also be running during<br>upgrades of VM ware View to ensure that existing data is migrated correctly.                                                                                               |  |

**Table 14.** View Connection Server Host Services

## <span id="page-23-0"></span>**Services on a Security Server**

The operation of View Manager depends on several services that run on a security server. If you want to adjust the operation of these services, you must first familiarize yourself with them.

|                                                     | <b>Startup</b> |                                                                                                    |  |
|-----------------------------------------------------|----------------|----------------------------------------------------------------------------------------------------|--|
| <b>Service Name</b>                                 | Type           | <b>Description</b>                                                                                                    |  |
| VMware View<br>Security Server                      | Automatic      | Provides security server services. This service must be running for the correct<br>operation of a security server. If you start or stop this service, it also starts or stops<br>the Framework and Security Gateway services. |  |
| VMware View<br>Framework<br>Component               | Manual         | Provides event logging, security, and COM+ framework services. This service must<br>be running for the correct operation of a security server.                                                                                |  |
| VMware View<br>PCoIP Secure<br>Gateway              | Manual         | Provides PCoIP Secure Gateway services. This service must be running if clients<br>connect to a security server through the PCoIP Secure Gateway.                                                                             |  |
| <b>VMware View</b><br>Security Gateway<br>Component | Manual         | Provides secure tunnel services. This service must be running for the correct operation<br>of a security server.                                                                                                    |  |

**Table 15.** Security Server Services

## **Services on a View Transfer Server Host**

Transfer operations for local desktops depend on services that run on a View Transfer Server host. If you want to adjust the operation of these services, you must first familiarize yourself with them.

All of the services that are installed with View Transfer Server must be running for the correct operation of local desktops in View Manager.

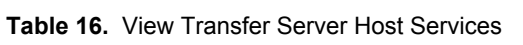

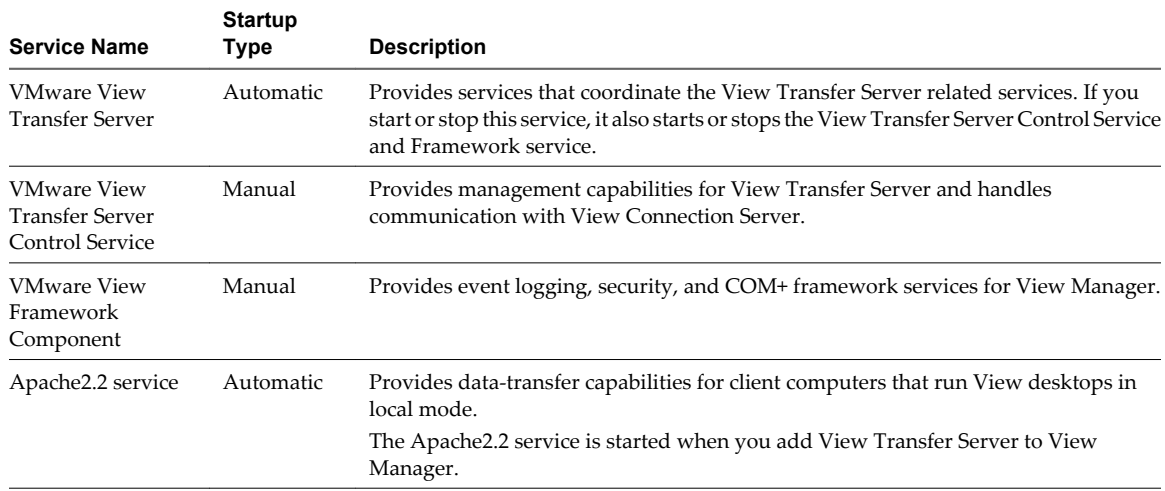

## <span id="page-24-0"></span>**Index**

## **A**

accounts **[8](#page-7-0)** ADM template files, security-related settings **[9](#page-8-0)**

#### **C**

Connection Server service **[23](#page-22-0)**

### **F**

firewall settings **[19](#page-18-0)** Framework Component service **[23](#page-22-0), [24](#page-23-0)**

#### **L**

log files **[17](#page-16-0)**

#### **M**

Message Bus Component service **[23](#page-22-0)**

#### **R**

resources **[17](#page-16-0)**

### **S**

Script Host service **[23](#page-22-0)** Security Gateway Component service **[23,](#page-22-0) [24](#page-23-0)** security overview **[5](#page-4-0)** Security Server service **[24](#page-23-0)** security servers, services **[24](#page-23-0)** security settings, global **[9](#page-8-0)** server settings. security related **[9](#page-8-0)** services security server hosts **[24](#page-23-0)** View Connection Server hosts **[23](#page-22-0)** View Transfer Server hosts **[24](#page-23-0)**

### **T**

TCP ports **[19](#page-18-0)** Transfer Server Control Service **[24](#page-23-0)** Transfer Server service **[24](#page-23-0)**

#### **U**

UDP ports **[19](#page-18-0)**

#### **V**

View Connection Server, services **[23](#page-22-0)** View security **[7](#page-6-0)** View Transfer Server management, services on a View Transfer Server host **[24](#page-23-0)**

VMwareVDMDS service **[23](#page-22-0)**

**W** Web Component service **[23](#page-22-0)**